# **DIABETES SELF-MANAGEMENT TRAINING (DSMT)**

## MyChart Self Scheduling

**Step1: Schedule an Appointment and Select Adult Specialty Care** 

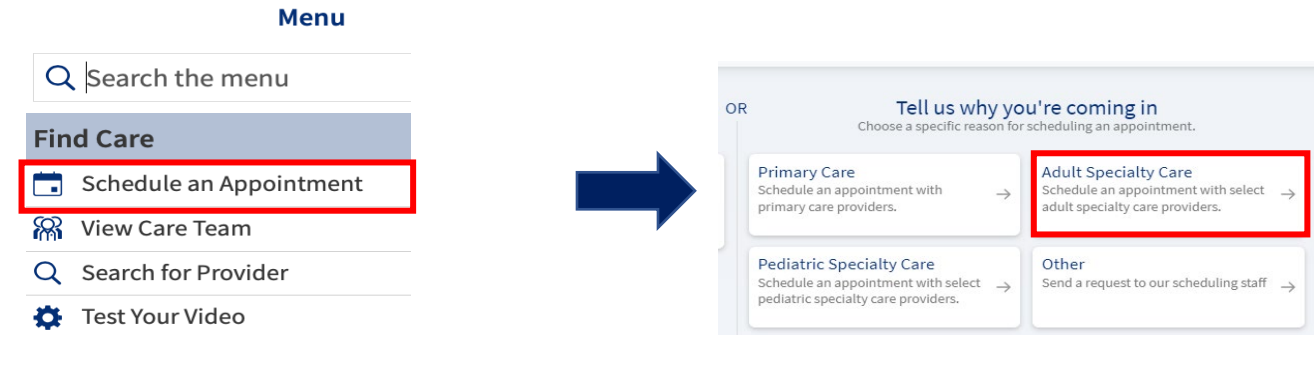

**Step 2: Select "Endocrinology/Diabetes" as Specialty and Select "Diabetes Education" on the Next Page**

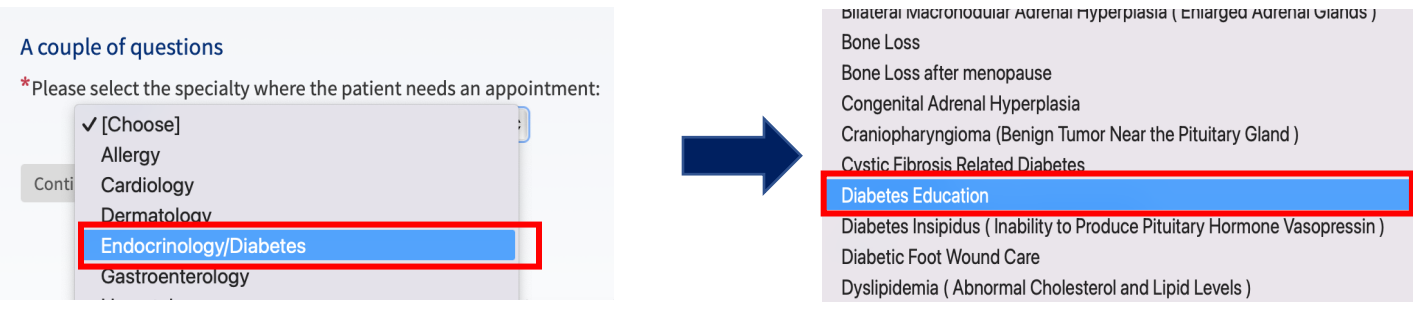

#### **Step 3: Select "Diabetes"**

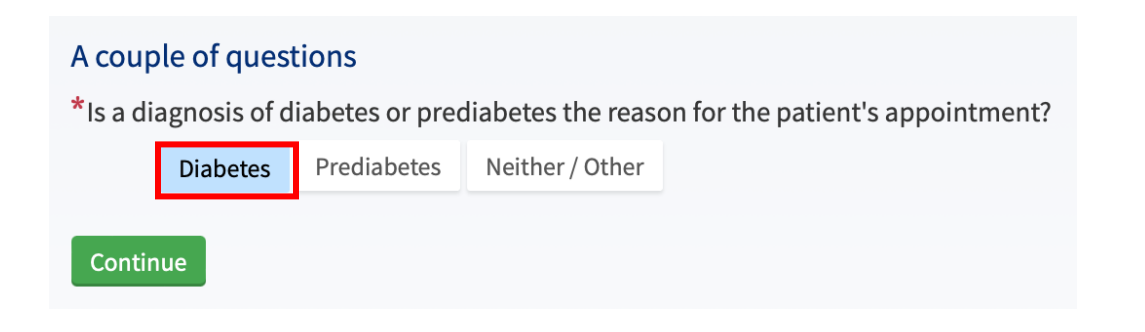

#### **Step 4: Select Visit Preference**

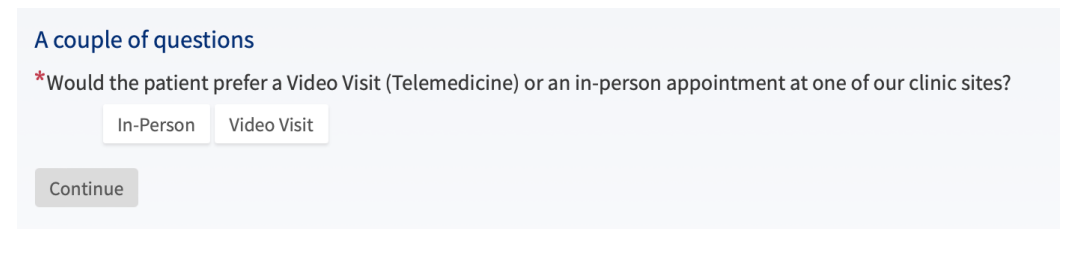

#### **Step 5: Select Preferred Provider**

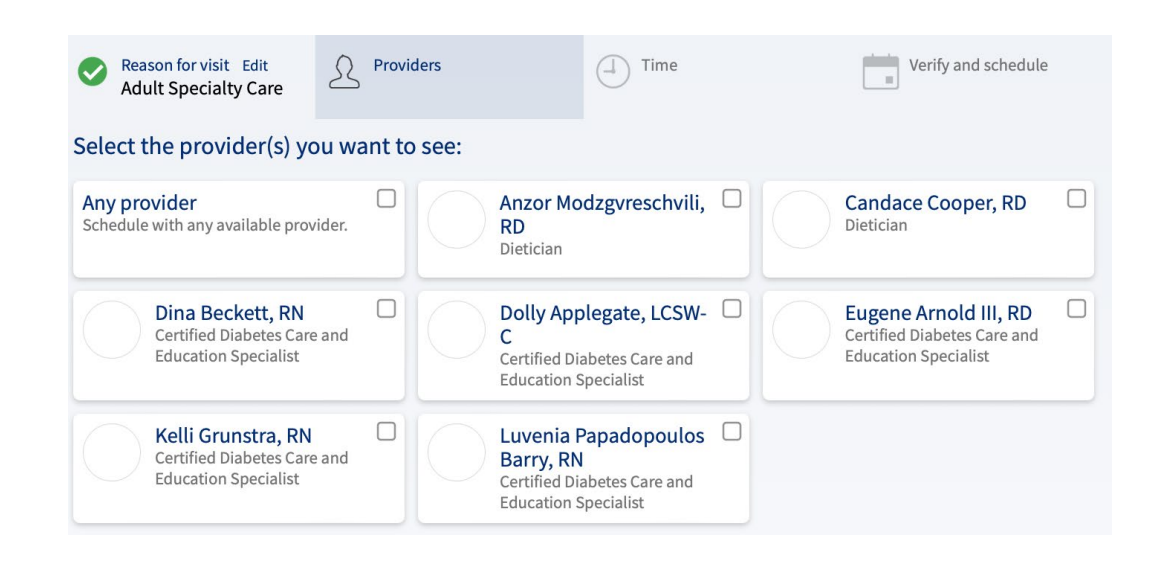

### **Final Step: Schedule Preferred Day and Time**

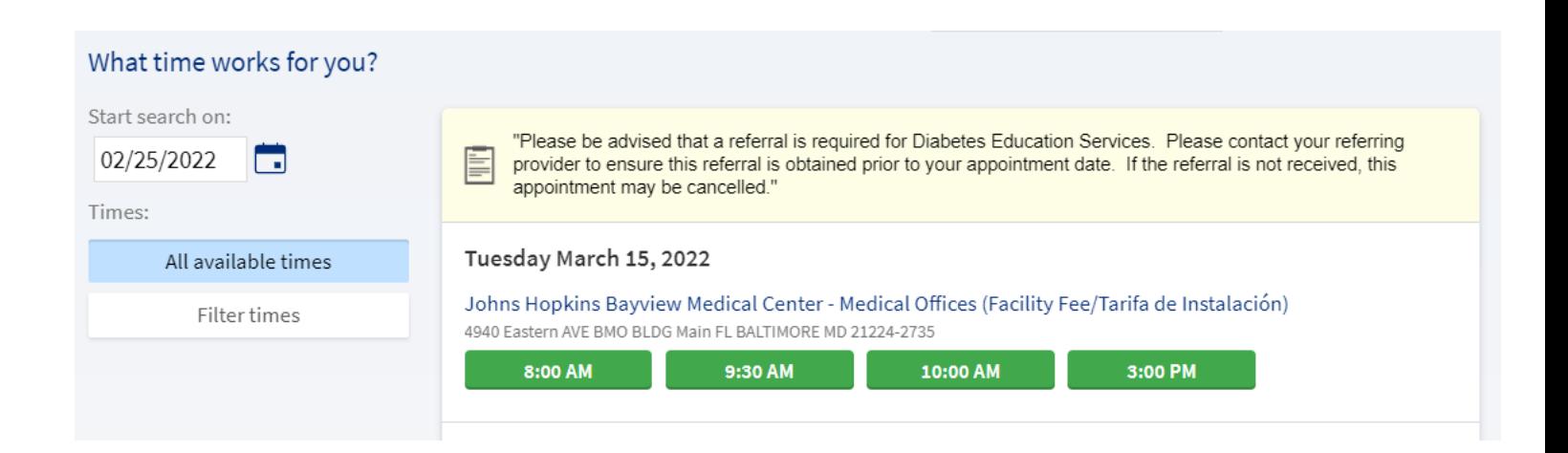

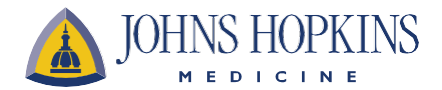